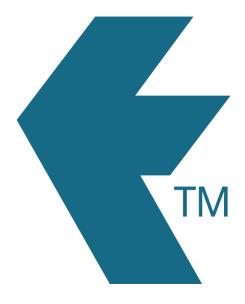

## Jobsheet overview

Last updated - Apr 30, 2024 at 8:55AM

Web: https://timedock.com
Email: info@timedock.com
International: (+64) 9 444 1384
Local phone: (09) 444 1384

TimeDock jobs allow you to optionally allocate time against a *maximum of two* work items:

- 1. *Project* or *Task*
- 2. *Activity*

| Work type | Description                                                                                                    |
|-----------|----------------------------------------------------------------------------------------------------|
| Project   | A project is a one-time work item. For example a carpenter may begin a new project and call it <i>NEW HOUSE 1</i> . He can then scan workers In/Out for this project, thereby allocating employee time to it. Once the project is marked as complete he can no longer apply workers' time to it.  Click here to learn more about projects.                                                                                                    |
| Task      | A task is a many-times work item. For example a carpenter may have a task setup as <i>RUBBISH CLEANUP</i> . This task is performed multiple times on different worksites. <i>Tasks</i> are different to <i>Activities</i> in that many employees can be working on the same task but each can be performing a different <i>Activity</i> at the same time. For example on our construction site we are all working on the task <i>RUBBISH CLEANUP</i> but only one person was doing the activity <i>SWEEPING</i> while the rest of us were performing activity <i>FILLING BIN</i> .  Unlike projects, tasks are not dispatched to devices. They must first be scanned by the device using the TimeDock <i>Mobile App</i> to start the instance of the task, which creates a new instance/line on the <i>Jobsheet</i> each time. Time is accrued against each task instance rather than consolidating against a single instance. |
|           | <b>Note:</b> Tasks can only be used by scanning the task QR code with the TimeDock <i>Mobile App</i> and are not intended for use with the <i>TimeTablet</i> device.                                                                                                    |
|           | Click here to learn more about tasks.                                                                                                    |

| Activity | An activity is a way of catagorising the <i>type of work</i> to be done. For |
|----------|------------------------------------------------------------------------------|
|          | example a carpenter may select from a choice of activitity codes             |
|          | such as <i>DIGGING, PLANNING</i> or <i>CONSTRUCTING</i> , or any code as     |
|          | entered by the account administrator.                                        |
|          |                                                                              |
|          | Click here to learn more about activities.                                   |